## **Boletim Técnico**

# **TOTVS**

### **Proporcionalização dos adicionais de confiança e transferência**

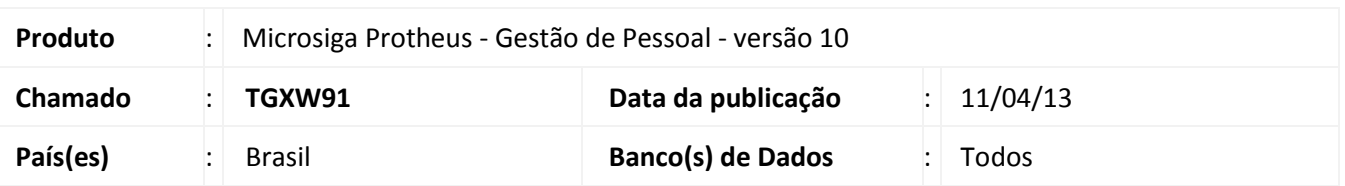

Permite proporcionalizar o cálculo do adicional de confiança e de transferência de acordo com os dias trabalhados no mês em que está sendo efetuada a rescisão do funcionário. Para esse controle, foram criados os mnemônicos lPropAdCon e lPropAdTrf.

#### Importante

O roteiro de cálculo da Rescisão foi alterado para o cálculo da proporcionalização.

#### **Procedimento para Implementação**

Para viabilizar essa melhoria, é necessário aplicar previamente o pacote de atualizações (Patch) deste chamado.

#### **Procedimentos para Utilização**

#### **Requisito:**

Informe os mnemônicos conforme orientação a seguir:

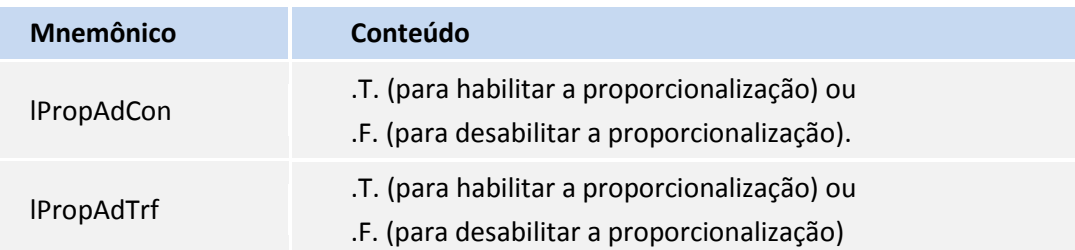

Exemplo do cálculo dos adicionais de confiança e transferência de um funcionário mensalista, com salário base mensal de R\$ 6.000,00, que recebe 50% de adicional de confiança e 25% de adicional de transferência, que trabalhou 14 dias no mês da rescisão:

 $\odot$ 

 $\odot$ 

## **Boletim Técnico**

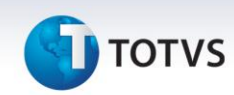

- a) Sem proporcionalização:
	- Adicional de confiança: 50% x R\$ 6.000,00 = R\$ 3.000,00
	- Adicional de transferência: 25% x 6.000,00 = R\$ 1.500,00
- b) Com proporcionalização:
	- Adicional de confiança: 50% x ( R\$ 6.000,00 / 30 \* 14 dias ) = R\$ 1.400,00
	- Adicional de transferência: 25% x ( R\$ 6.000,00 / 30 \* 14 dias ) = R\$ 700,00

#### **Exemplo do processo:**

- 1. No **Gestão de Pessoal (SIGAGPE)** acesse **Miscelânea / Cálculos / Rescisão (GPEM040)**.
- 2. Posicione em um funcionário que possua os adicionais de confiança e/ou transferência e clique em **Cálculo**.
- 3. Informe a configuração da rescisão do funcionário e preencha os campos conforme orientação do *help*  de campo.
- 4. Verifique o cálculo efetuado pelo sistema.

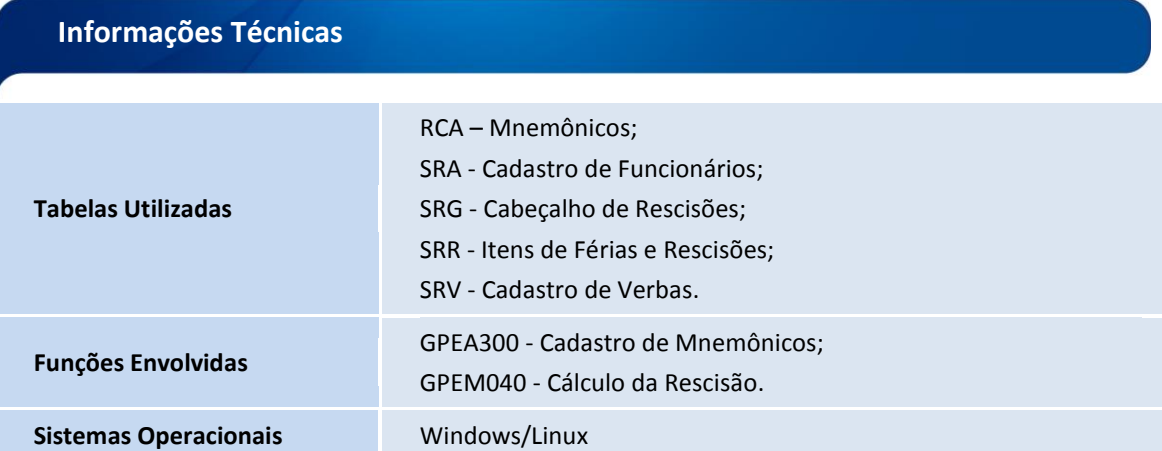

 $\odot$